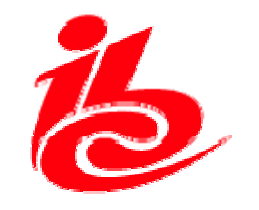

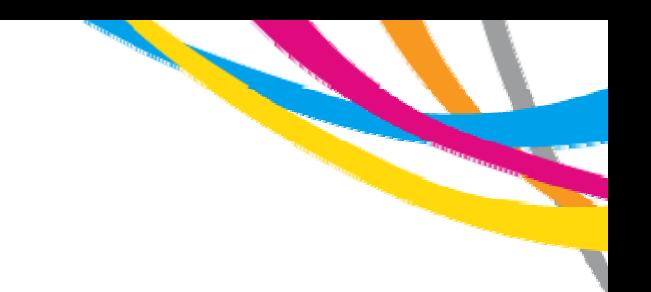

#### Hope for a common HBB System?

Peter MacAvock (EBU) 14th September 2010

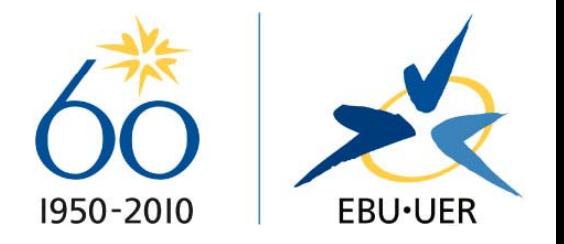

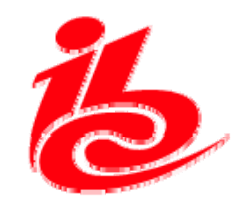

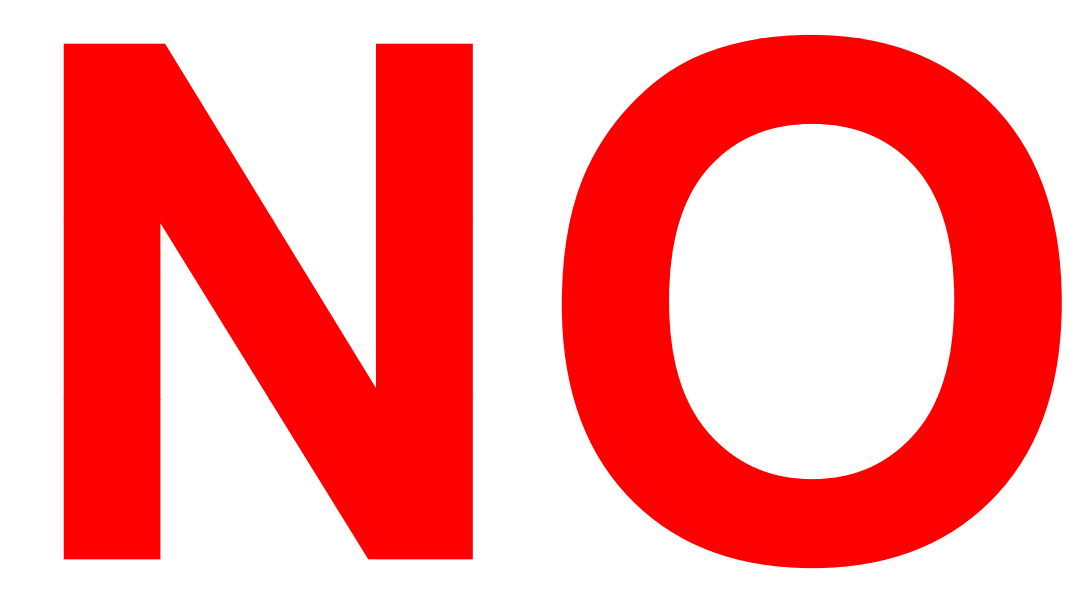

ibc.org

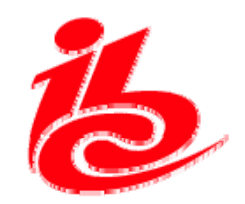

## **Technology**

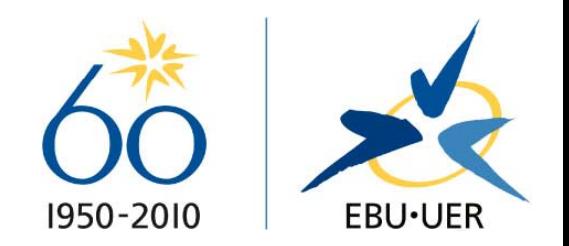

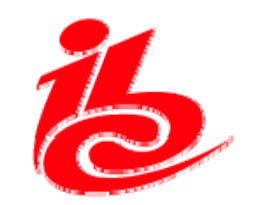

World

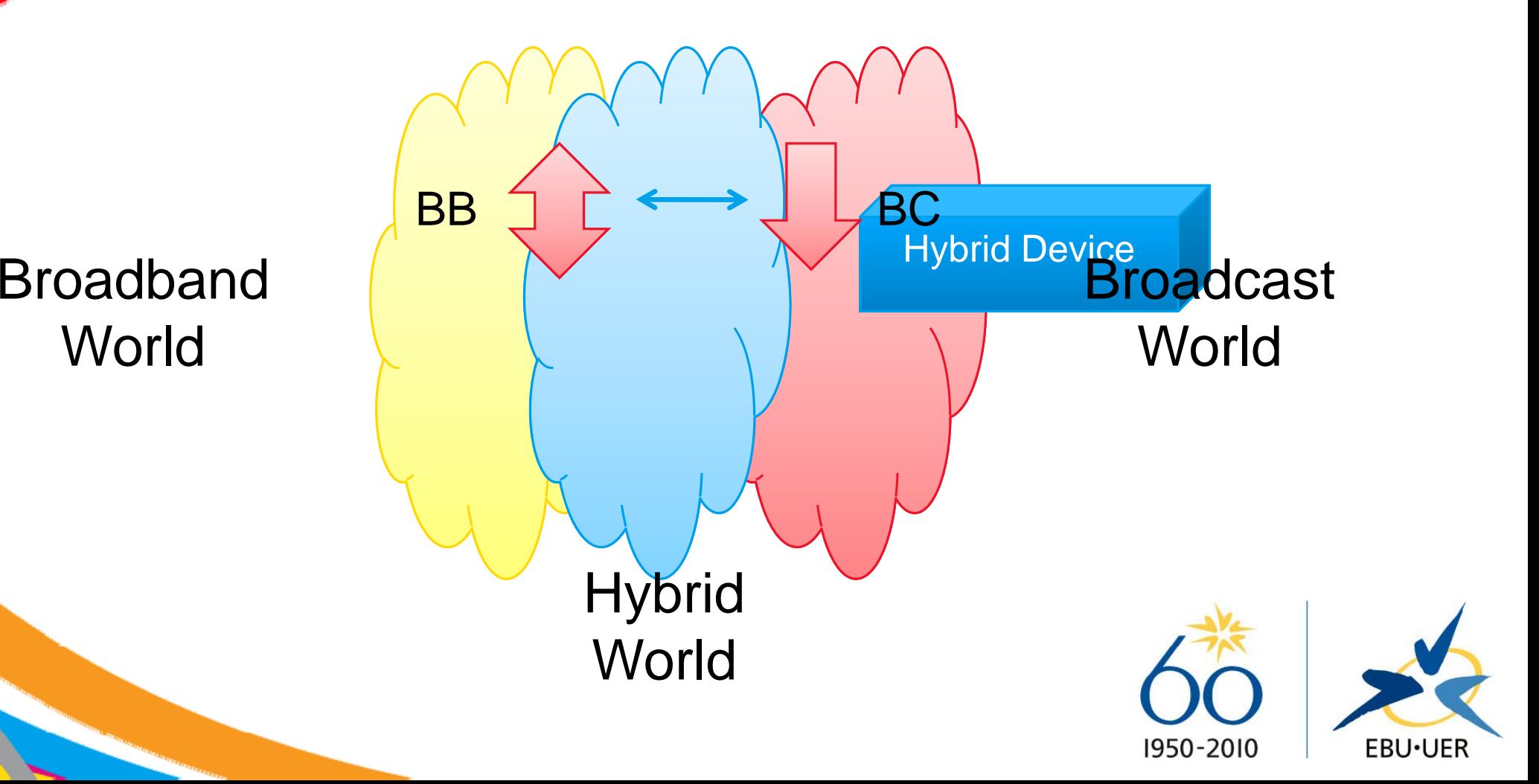

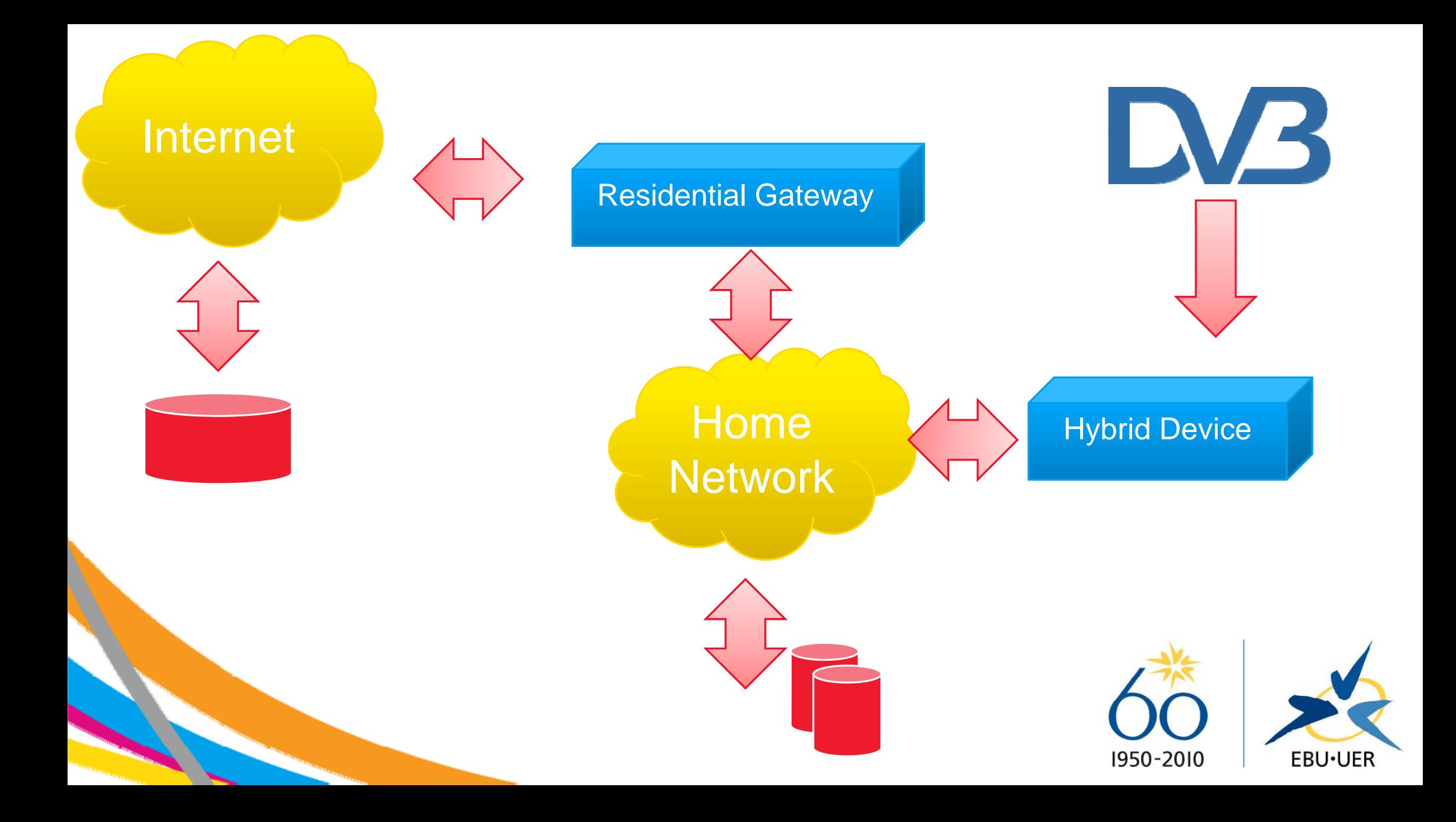

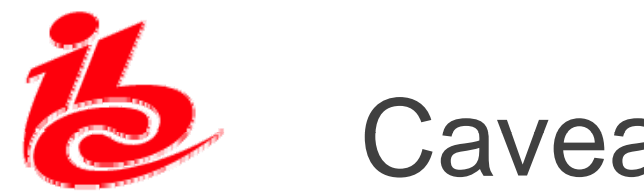

### **Caveat**

- European markets differ
	- –- France/UK dominated by terrestrial delivery
	- –Germany domained by cable and FTA satellite
	- –- Different analogue switch-off dates
	- –Some with, some without, interactive television
- Different markets = Different business models =Different technologies, but

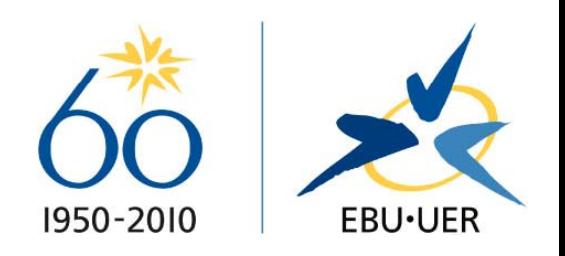

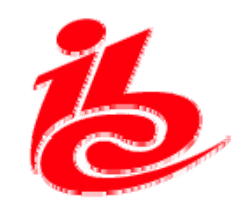

# Areas of Technical Commonalities

- Delivery **formats**
- Delivery **protocols**
- Perhaps even Internet content **security**
- Broadcast Application **signalling**

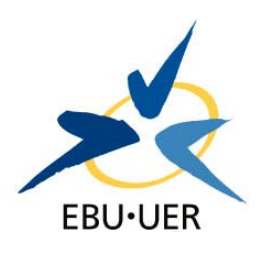

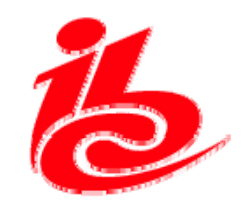

## Areas of Technical Differences

### • Platforms

- $-$  **HbbTV: CE-HTML + JavaScript APIs + TS 102 809**
- **MHP: Java + TS 102 809**
- **CANVAS: ?**
- **MHEG-5: well it's MHEG-5**

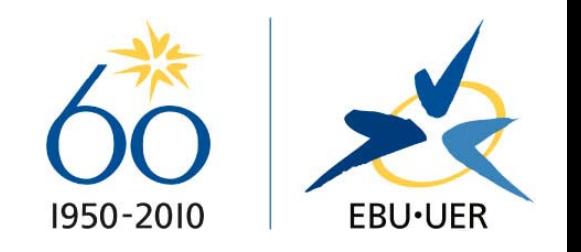

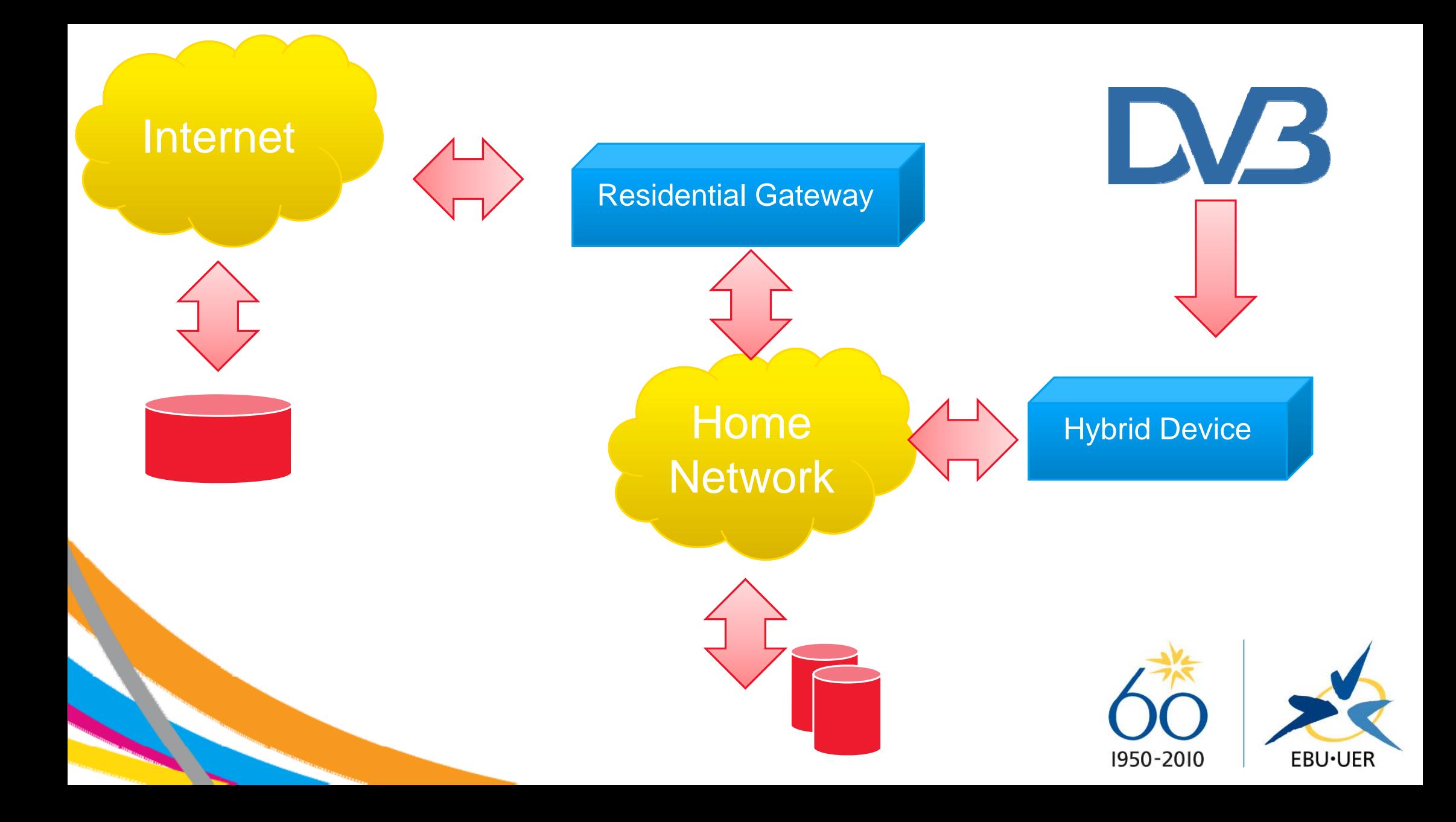

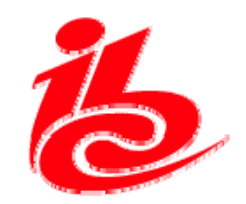

### **Applications**

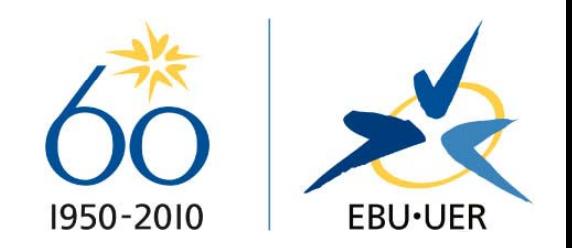

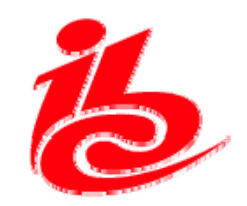

## Applications in Countries .....

- with no interactive TV systems on **FTA** 
	- –Catch-up TV & Teletext
- without interactive TV systems
	- Don't rock iTV boat
	- – But need to ensure that full capabilities and potentials of hybrid can be brought to consumer

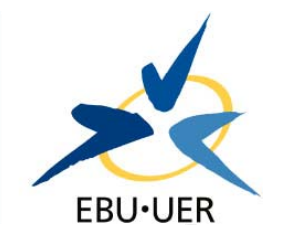

1950-2010

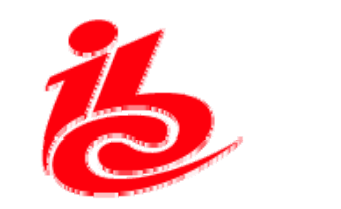

## **Conclusions**

- Different markets imply no common platforms
- Common technical elements
- Drivers are basic applications

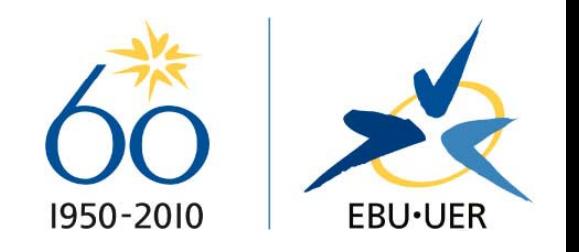

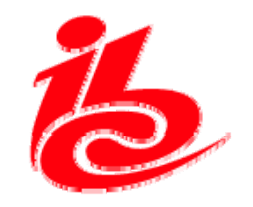

Hope for a common HBB System?

#### **Well no.**

#### **But we may be able to achieve common elements which would improve interoperability at an application level**

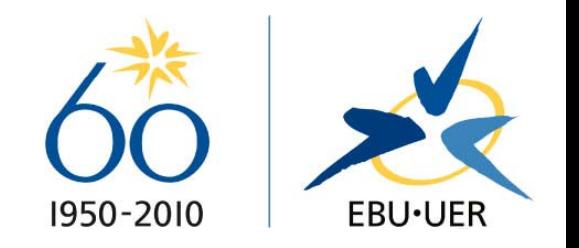

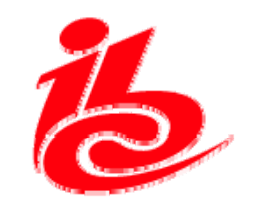

#### FTP Instructions

- • Rename your file with your Speaker ID and last name *e.g. 021\_Li\_presentation.ppt*
- • Type the following address into the address bar of Windows Explorer (i.e. "My Computer"), or in your ftp client: <u>ftp://ibc.serveftp.org</u>
- • When prompted, enter the username and password as shown below. Username: 2010upload Password: qwerty678
- •Drag and drop your file into the window
- •Wait for your file to copy across
- • Once this is complete, you may close the window or client. For further information email hoyeeli@ibc.org

Please note that you will not be able to see your file once you have logged out. If you would like to upload a new version, please repeat the process as before.

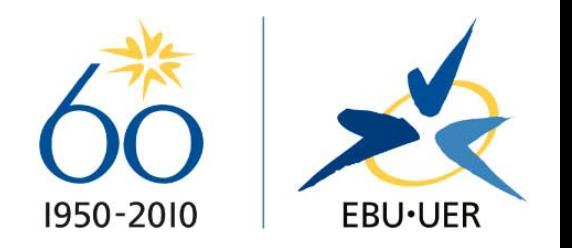